## Midi Play for Windows

Download MidiPlay from Chris Hill's [website.](http://chrishills.org.uk/ChrisHills/midiplay/) It has good instructions but I am going to add what I think are the essential items.

The **Ember Choral Society** has an excellent [page](http://emberchoral.org.uk/midiplay.shtml) describing Midi Play.

\*\* Open a file and display the score.

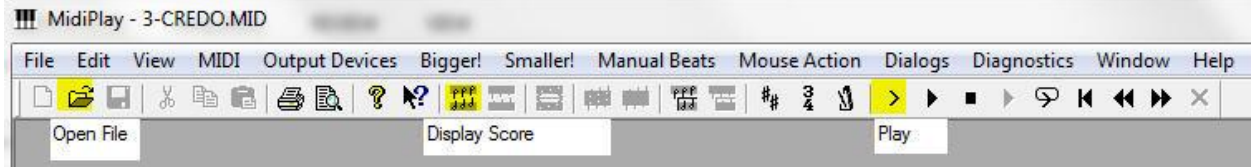

\*\* **The Score may be too big**. Hit **Alt-S** as many times as needed to make the score fit the screen.

\*\* Control Panel

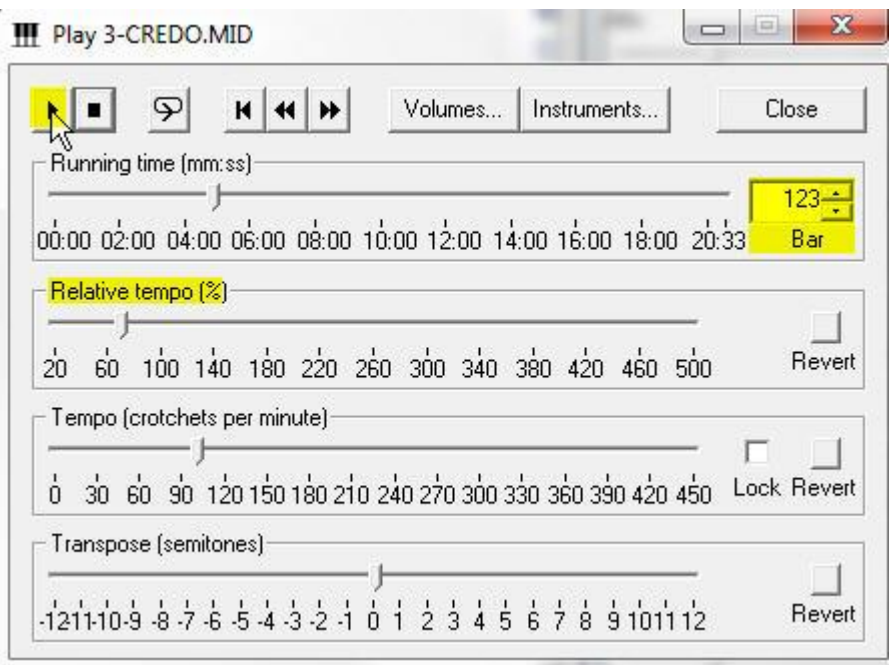

You will see the various controls. Play & Stop are on the top left.

\*\* You can adjust the Relative Tempo as needed. This will affect all the tempi in the section. Or if you prefer you can adjust the Tempo. The tempo may revert at the next tempo marking.

\*\* Use the Bar numbers to move around in the Score.

Questions? Send me a message sdkunz38 @ gmail.com